## **SMPP How to guide**

#### **Contents**

- 1 Overview
- 2 Prerequisites
- 3 Baseline
- 4 Swivel Configuration
	- ♦ 4.1 Transport General Configuration 4.2 Transport SMPP Configuration
		- ♦ 4.2 Transport SMPP Configu<br>♦ 4.2.1 TON settings
			- ◊ 4.2.2 NPI settings
- 5 Testing
- 6 Known Issues • 7 Troubleshooting
	- ♦ 7.1 Error Messages

## **Overview**

Swivel supports the use of the Short Message Peer-to-Peer (SMPP) protocol for authentication. This document outlines how to configure the Swivel server for SMPP authentication.

## **Prerequisites**

Swivel 3.6 or higher

## **Baseline**

Swivel 3.6 has been tested against SMPP version 3.4

## **Swivel Configuration**

#### **Transport General Configuration**

On the Swivel Administration Console select Transport then General, and click on New Entry.

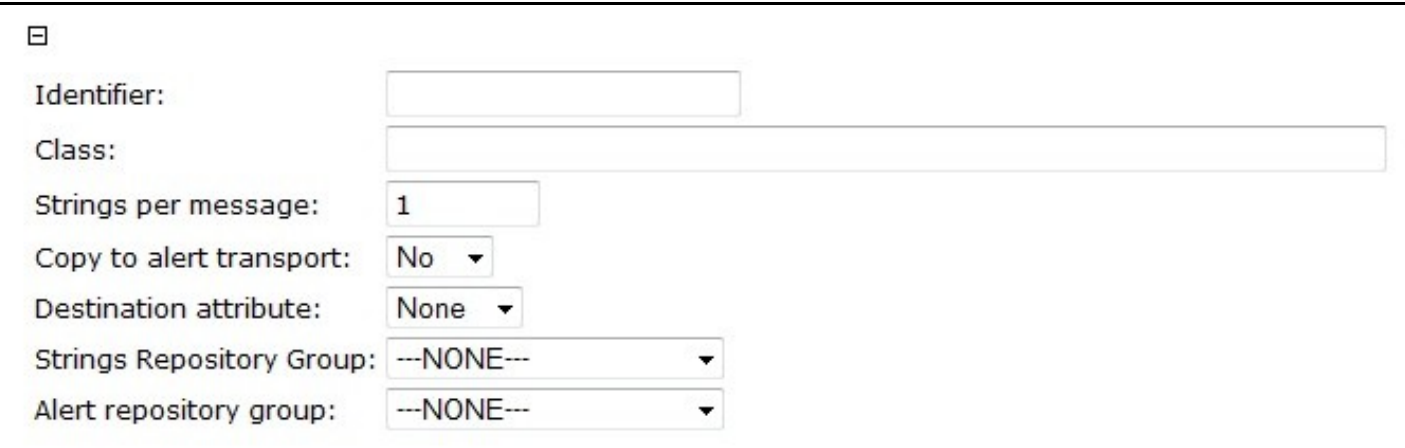

Enter the required information for the Transport as below;

For the setting values see Transport Settings

**Identifier:** SMPP

**Class:** com.swiveltechnologies.pinsafe.server.transport.SMPPTransport

**Strings per message:** 1

**Copy to alert transport:** No

**Destination attribute:** phone

**Strings Repository Group:** PINsafeUsers (or other required group, can only have one transport entry for Strings Repository Group)

**Alert repository group:** PINsafeUsers (or other required group, can only have one transport entry for Alert repository group)

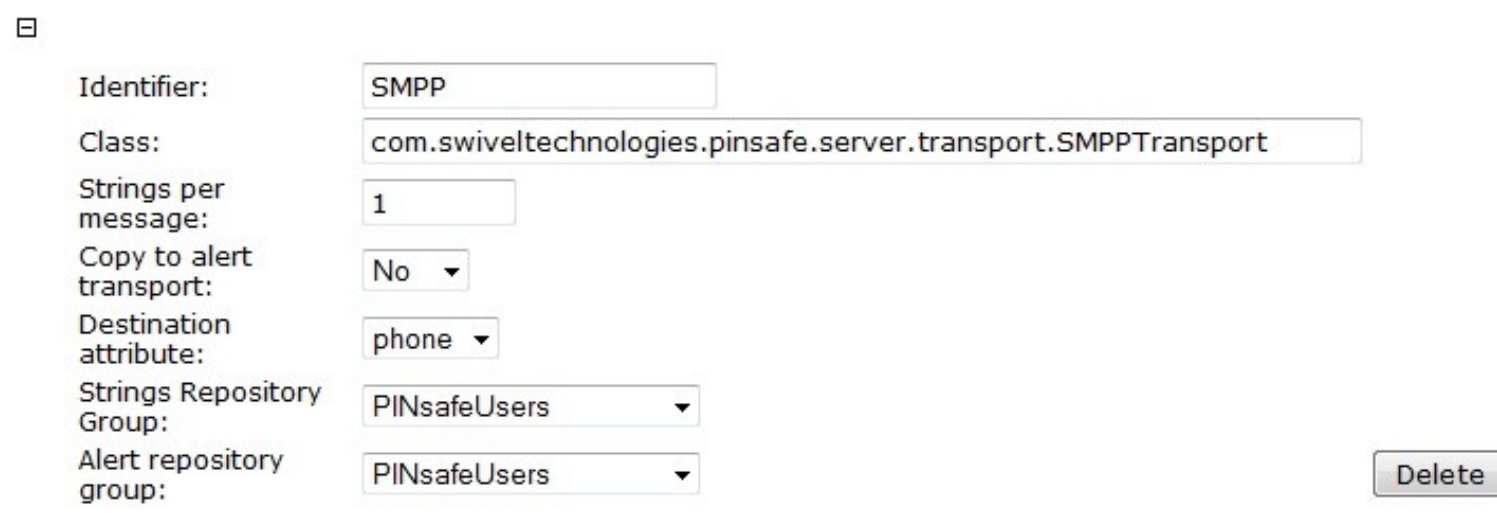

When complete click Apply to save the settings, and a new entry should appear under Transport in the Administration console which can be edited as below.

#### **Transport SMPP Configuration**

Click on the name of the Identifier created above, located under Transport. The following will need to be configured.

**Server:** IP or Hostname of the SMPP server Port: Port used by the SMPP server, default 2775 **System Type:** SMPP type, default pcsms **Username:** SMPP server username (you are not allowed an e-mail address in the Username field) **Password:** SMPP server password **Source Address: Source TON:** default 5 (see below) **Source NPI:** default 0 (see below) **Destination TON:** default 1 (see below) **Destination NPI** default 0 (see below) **Keep Alive:** default No, Options Yes/No **Keep Alive Time:** default 30000

#### **TON settings**

Unknown  $= 0$ International = 1 National = 2 Network Specific = 3 Subscriber Number = 4 Alphanumeric = 5 Abbreviated  $= 6$ 

#### **NPI settings**

Unknown  $= 0$ ISDN/telephone numbering plan (E163/E164) = 1 Data numbering plan  $(X.121) = 3$ Telex numbering plan  $(F.69) = 4$ 

Land Mobile  $(E.212) = 6$ National numbering plan = 8 Private numbering plan = 9 ERMES numbering plan (ETSI DE/PS 3 01-3) = 10 Internet  $(IP) = 13$ WAP Client Id (to be defined by WAP Forum) = 18

# **Testing**

# **Known Issues**

## **Troubleshooting**

### **Error Messages**

**Exception while processing message: ie.omk.smpp.message.InvalidParameterValueException: Bad service type**

The SMPP SYSTEM TYPE is invalid, try with the default pcsms